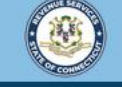

Welcome to the Connecticut Department of Revenue Services (DRS) myconneCT online center

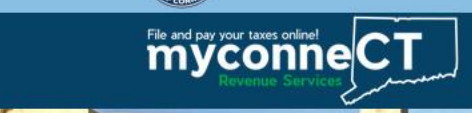

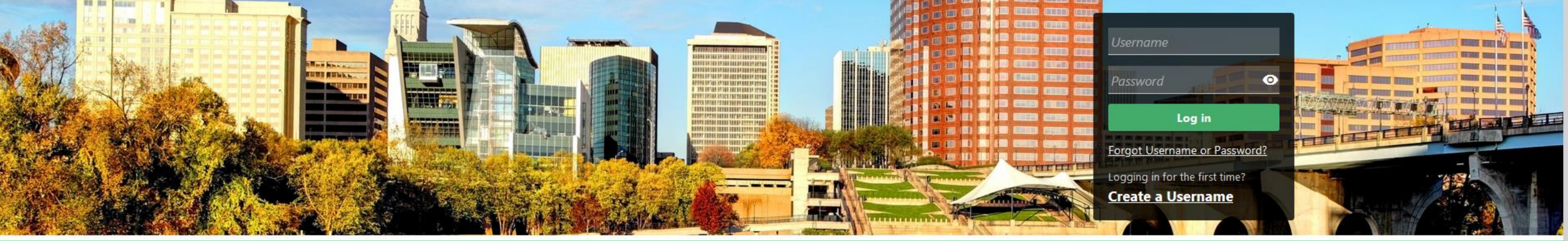

# Submit a CT-3911 - Report Missing or **Stolen Refund Request**

file non-logged on include: Attorney Occupational Tax, Estate and Gift Tax, and Controlling Interest Tax. For other returns and filing options, login with your Connecticut Registration Number.

- > New Business/Need a CT Registration Number?
- > Make a Bill Payment
- > Apply/Renew Tax Exemption Form
- > File Returns/Extension

DRS recommends you create a username for all filing transactions.

- > Make a Bill Payment, Estimated Payment, or Return Payment
- > File Returns/Taxes
- > File an Extension
- > Where's my Refund?
- > Upload Earned Income Tax Credit (EITC) Documents
- > File your Earned Income Tax Credit (EITC) Protest
- > View Tax Calculators

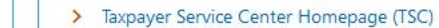

- > myCTREC Connecticut Real Estate Conveyance Tax Electronic Filing
- > EITC Information

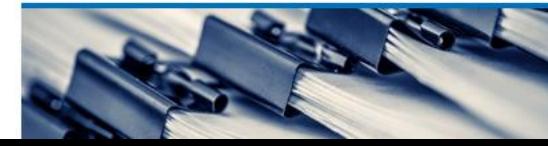

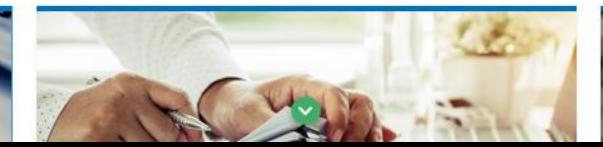

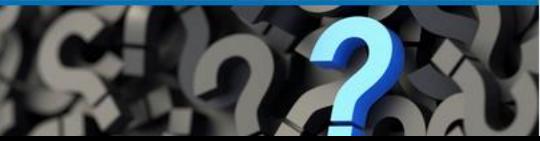

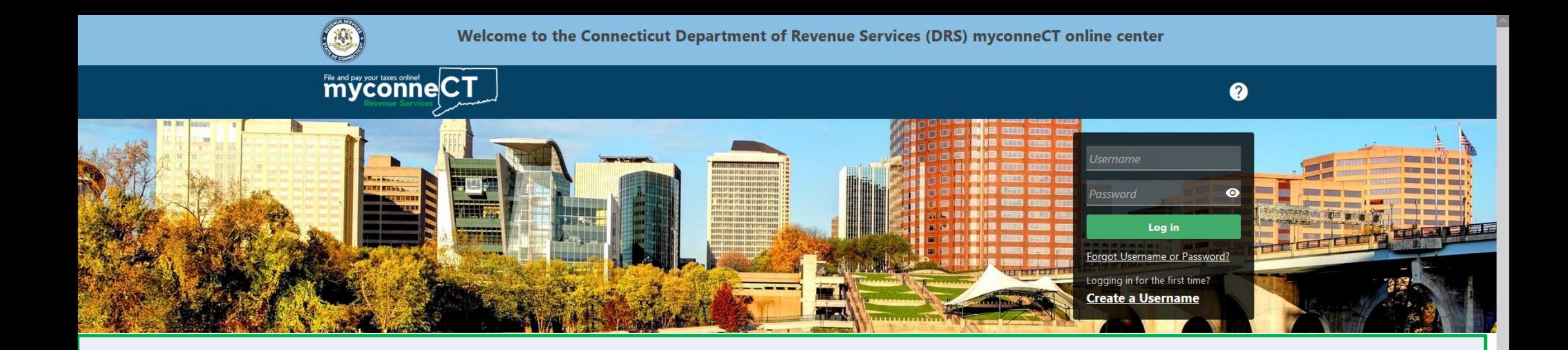

The data you see in this tutorial is completely fictitious. It was made for instructional purposes only. Any resemblance to a real person or business is completely coincidental.

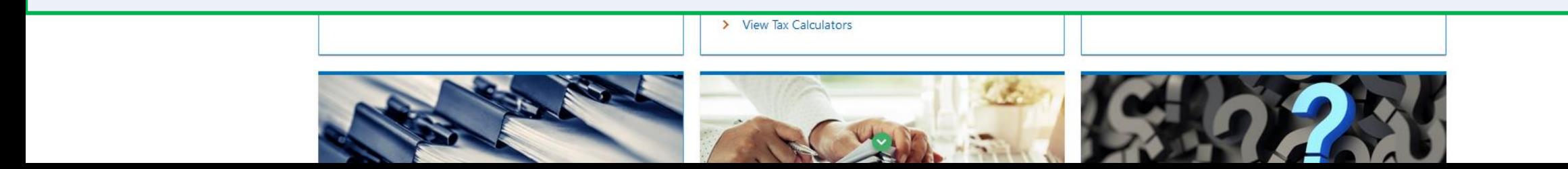

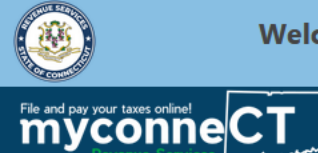

 $\bullet$   $\bullet$ 

# Once you are logged in, the Summary page is displayed. Click the More... tab.

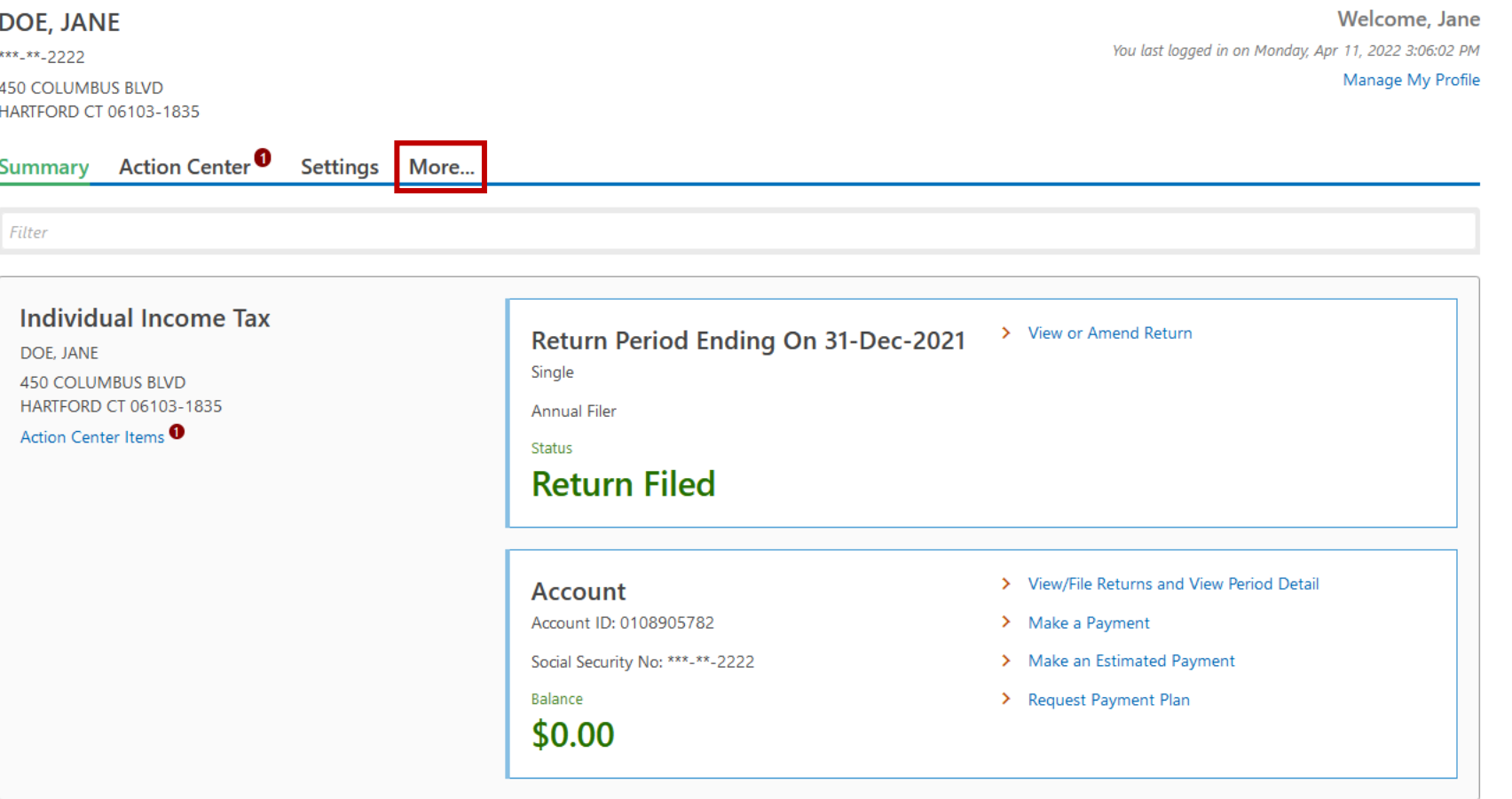

DRS Home CT.gov Home CT.gov | Business Feedback/Questions

State of Connecticut Disclaimer and Privacy Policy. Copyright © 2002-2022 State of Connecticut

### Locate the **Individual Income Tax Refund Status** group and click **CT-3911 – Report Missing or Stolen Refund**.

Action Center<sup><sup>3</sup></sup> Summary Settings More... Submissions **Taxpayer Updates** Correspondence instructions. T 11a If line 9 is large **Refund** If Form 8888 i Have it directly deposited! See  $\triangleright$  b Routing number instructions and<br>fill in 11b, 11c,  $nd$  11d  $\alpha$ Individual Income Tax Refund Status **Penalty Waiver** Refund of Use Tax Paid Check on the Status of your Individual Income Tax Refund > Where's my Refund? > CT-3911 - Report Missing or Stolen Refund

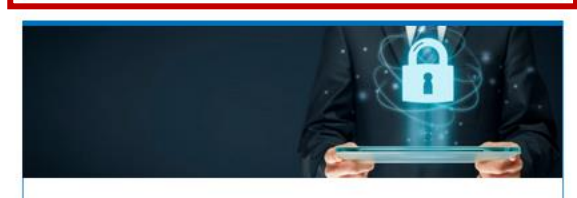

Accors Managamont

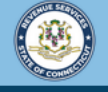

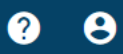

< DOE JANE

File and pay your taxes online! CT

### Carefully review the instructions for Form CT-3911. Then, click in the empty field below the Please select the type of return filed field to select a return type. \*\*\*<sub>-</sub>\*\*-2222 Form CT-3911 Taxpayer Statement Regarding State of Connecticut Tax Refund Instructions Taxpayer Statement Regarding State of Connecticut Tax Refund Please complete this online Form CT-3911 to report a missing or stolen Connecticut tax refund that was a direct deposit or issued as a check. The Department of Revenue Services (DRS) will provide information in writing concerning your refund. If DRS determines that your refund check was cashed, a copy of the cashed check will be mailed to you. If DRS determines that your refund check was not cashed, a stop payment will be placed on the original check and a replacement check will be mailed to you. If you have any questions or concerns, please "Send a Message" using the "Messages" feature within the myconneCT application. **Refund Information** Ψ Please select the type of return fil Account Type **Explain Form Name Tax Period Date Filed** Type of refund requested: Check **Direct Deposit** Cancel  $\leftarrow$ **Previous Next**

DRS Home CT.gov Home CT.gov | Business Feedback/Questions

State of Connecticut Disclaimer and Privacy Policy. Copyright © 2002-2022 State of Connecticut

Based on the type of return filed, you will be prompted to enter additional information. Once you have provided the requested refund information, select the type of refund requested and indicate whether the refund was "Lost, Stolen, or Destroyed" or "Never Received". Click Next.

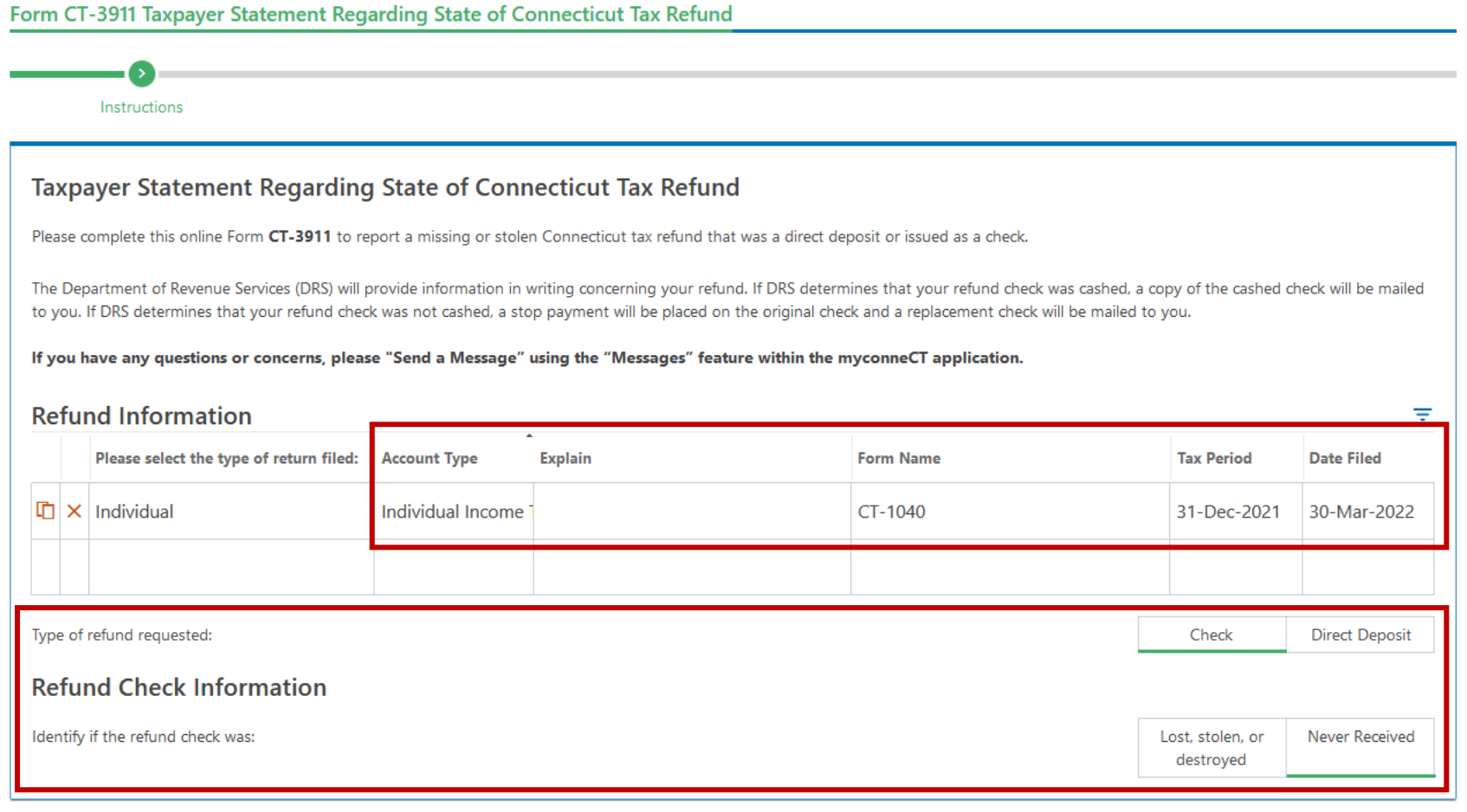

Cancel < Previous **Next** 

DRS Home CT.gov Home CT.gov | Business Feedback/Questions

State of Connecticut Disclaimer and Privacy Policy. Copyright © 2002-2022 State of Connecticut

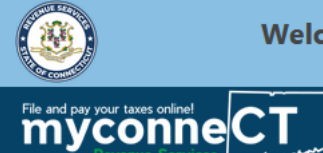

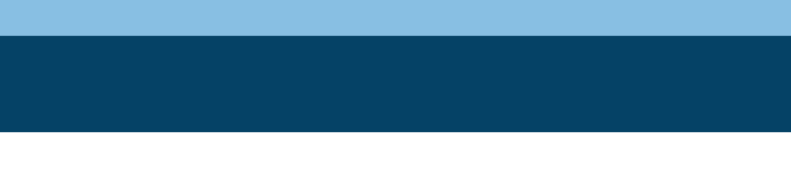

 $\bullet$ 

 $\theta$ 

Form CT-3911 Taxpayer Statement **Regarding State of Connecticut Tax** Refund

DOE, JANE

\*\*\*<sub>-</sub>\*\*-2222

#### Form CT-3911 Taxpayer Statement Regarding State of Connecticut Tax Refund

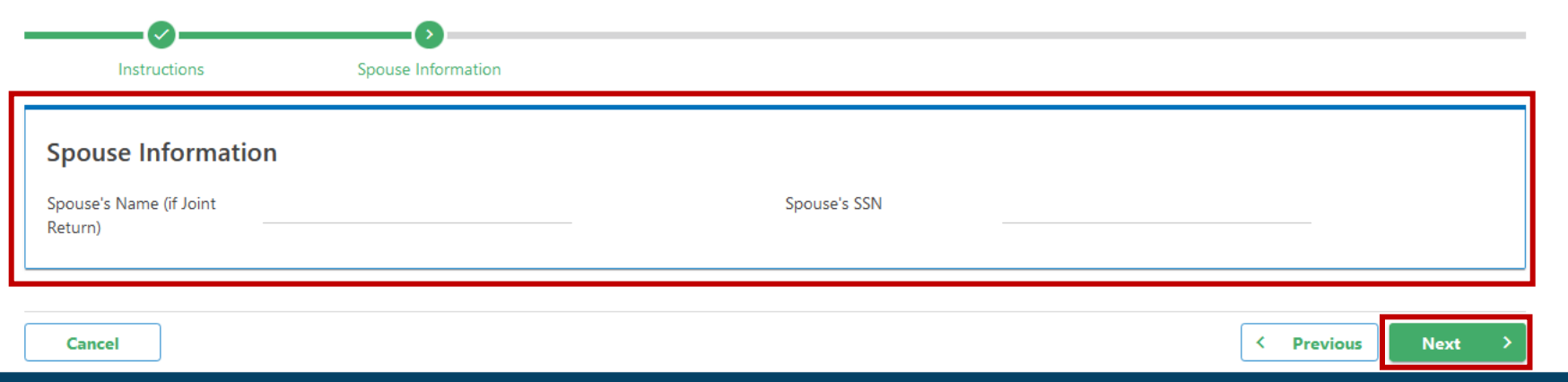

## If applicable, enter Spouse's Name and Spouse's SSN. Click Next.

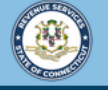

< DOE, JANE

**Refund** DOE, JANE \*\*\*<sub>-</sub>\*\*-2222

File and pay your taxes online! CT

Form CT-3911 Taxpayer Statement **Regarding State of Connecticut Tax** 

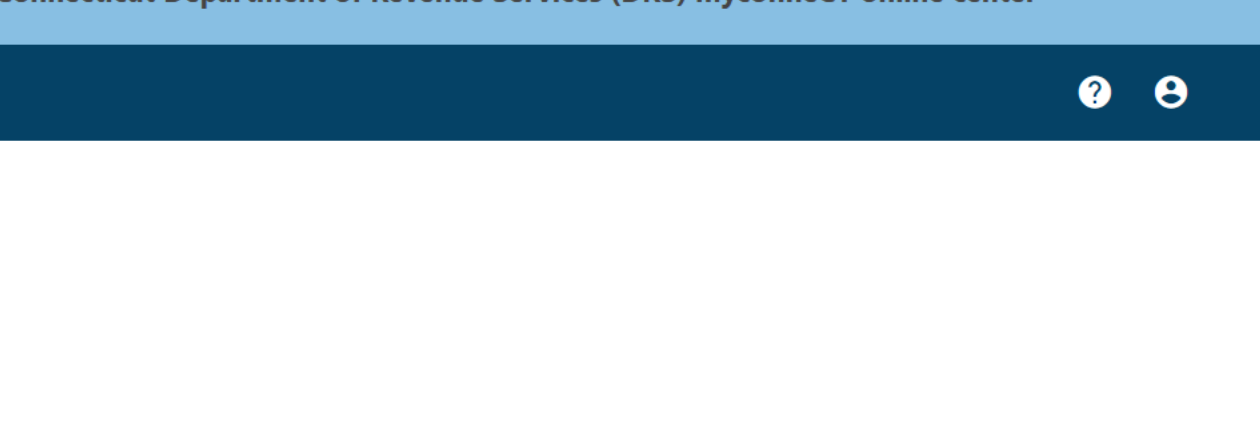

Form CT-3911 Taxpayer Statement Regarding State of Connecticut Tax Refund

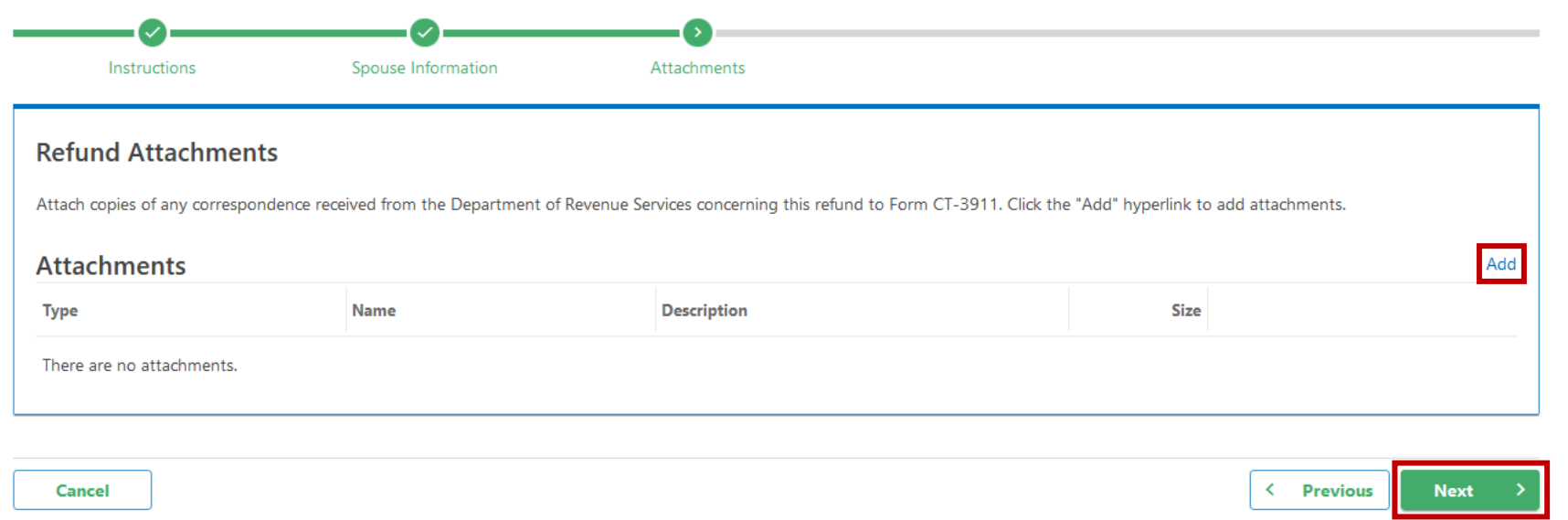

If applicable, add any supporting documentation available. Click the **Add** hyperlink to attach copies of any correspondence regarding your refund. Click **Next**.

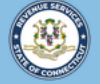

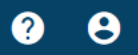

< DOE, JANE

File and pay your taxes online!<br>
myconneCT

Form CT-3911 Taxpayer Statement **Regarding State of Connecticut Tax Refund** 

DOE, JANE

\*\*\*<sub>-</sub>\*\*-2222

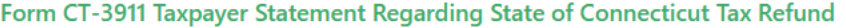

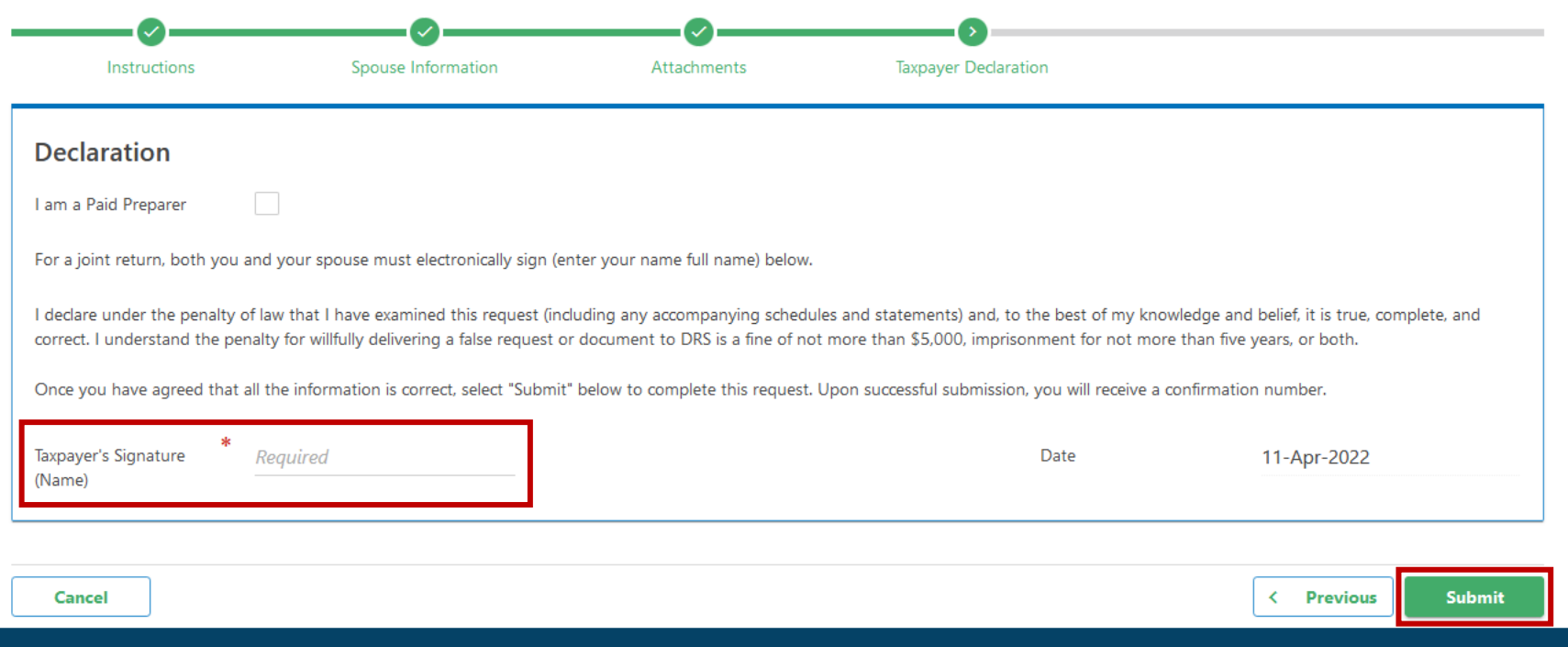

## Complete the Taxpayer's Signature (Name) field. Click Submit.

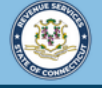

< DOE, JANE

File and pay your taxes online!<br>myconneCT

 $0 \theta$ 

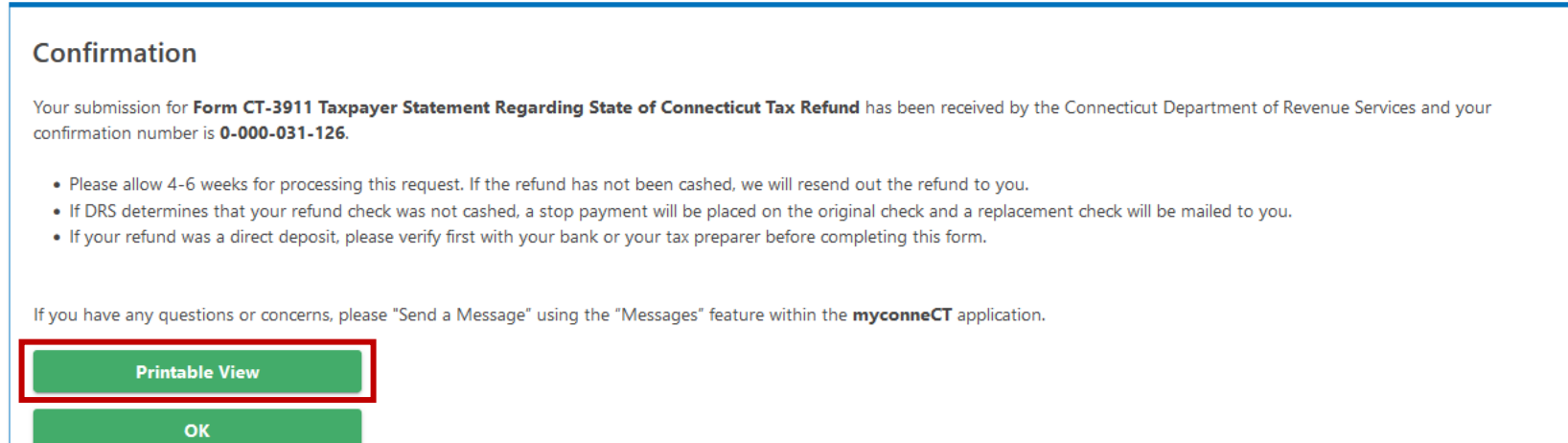

You will receive a confirmation number once you have successfully submitted Form CT-3911. To print or download a copy of the form, click **Printable View**.

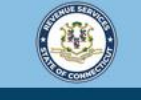

Welcome to the Connecticut Department of Revenue Services (DRS) myconneCT online center

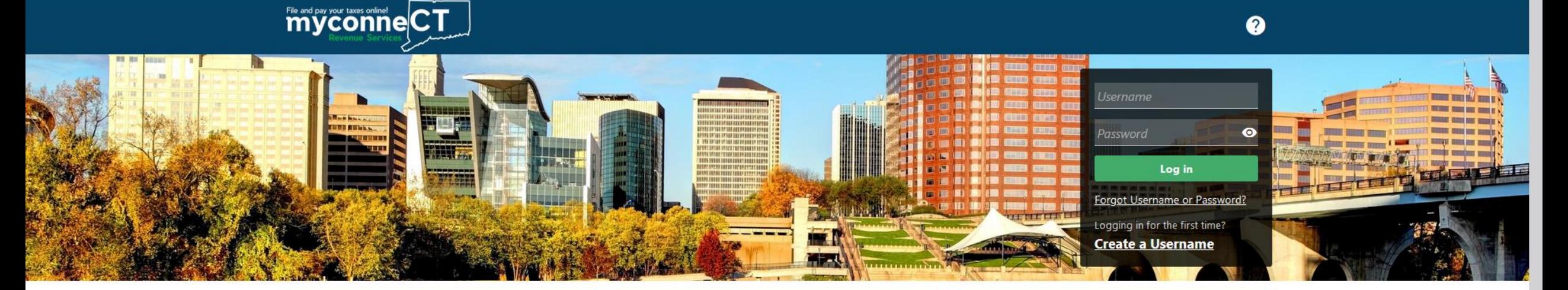

# Click here for more tutorials!

> Apply/Renew Tax Exemption Form

> File Returns/Extension

- > Where's my Refund?
- > Upload Earned Income Tax Credit (EITC) Documents
- > File your Earned Income Tax Credit (EITC) Protest
- > View Tax Calculators

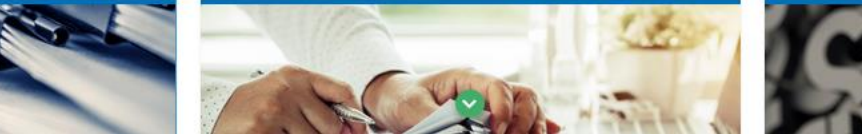

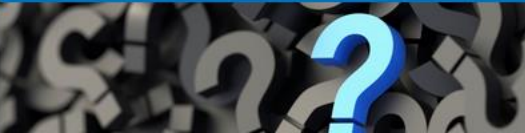